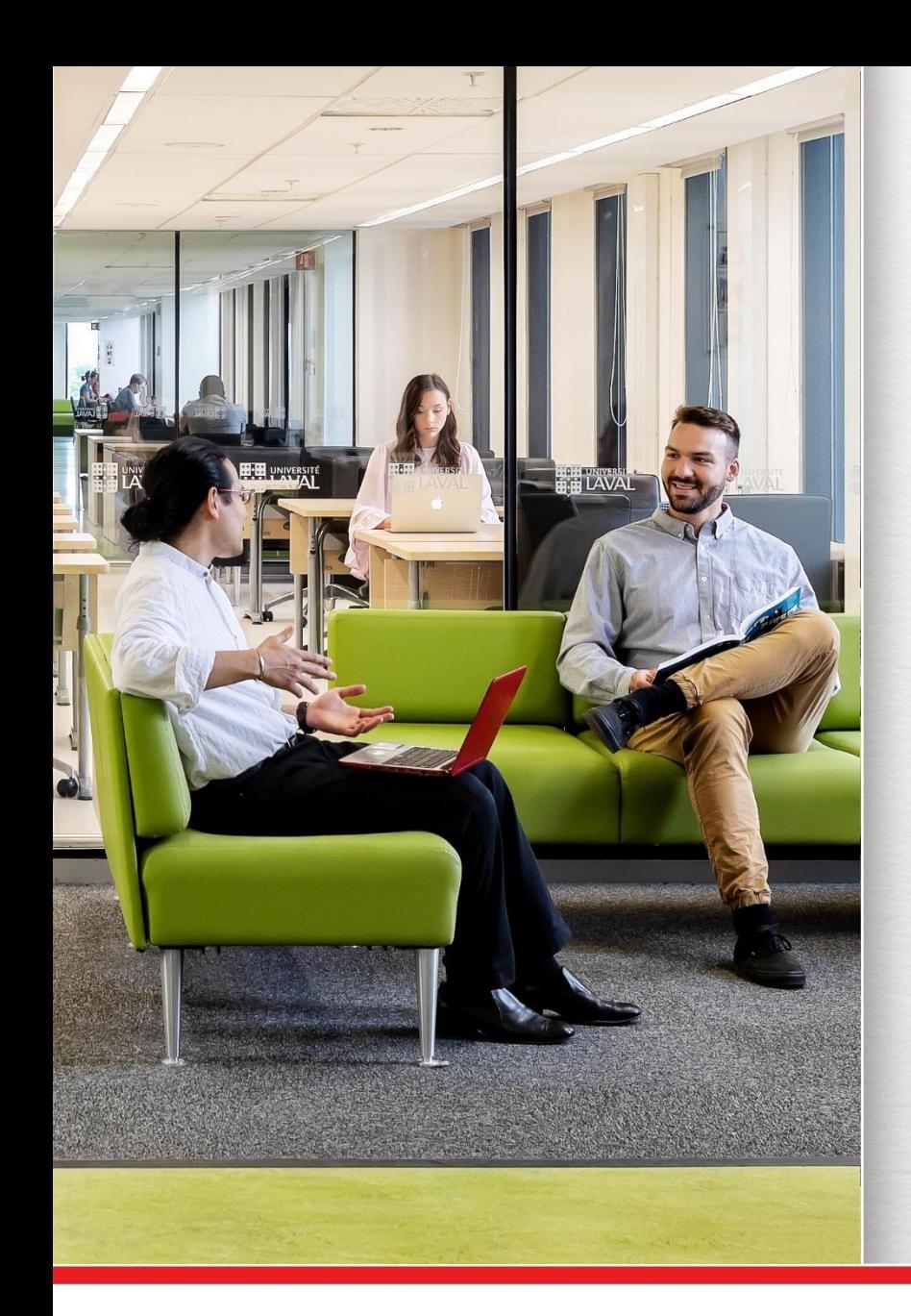

#### **Formation documentaire La recherche avec Sofia et les bases de données**

#### HAR-6000 Projet de mémoire

**Marianne Demers-Desmarais** Bibliothécaire-conseil

Automne 2023

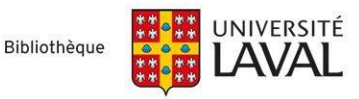

### **Plan de la présentation**

- > Services offerts aux 2<sup>e</sup> et 3<sup>e</sup> cycles
- > Gestion des références bibliographiques (logiciels EndNote et Zotero)
- > Préparer la recherche
	- Plan de concepts
	- Stratégies de recherche
- > Effectuer la recherche
	- Outil de recherche Sofia
	- Bases de données

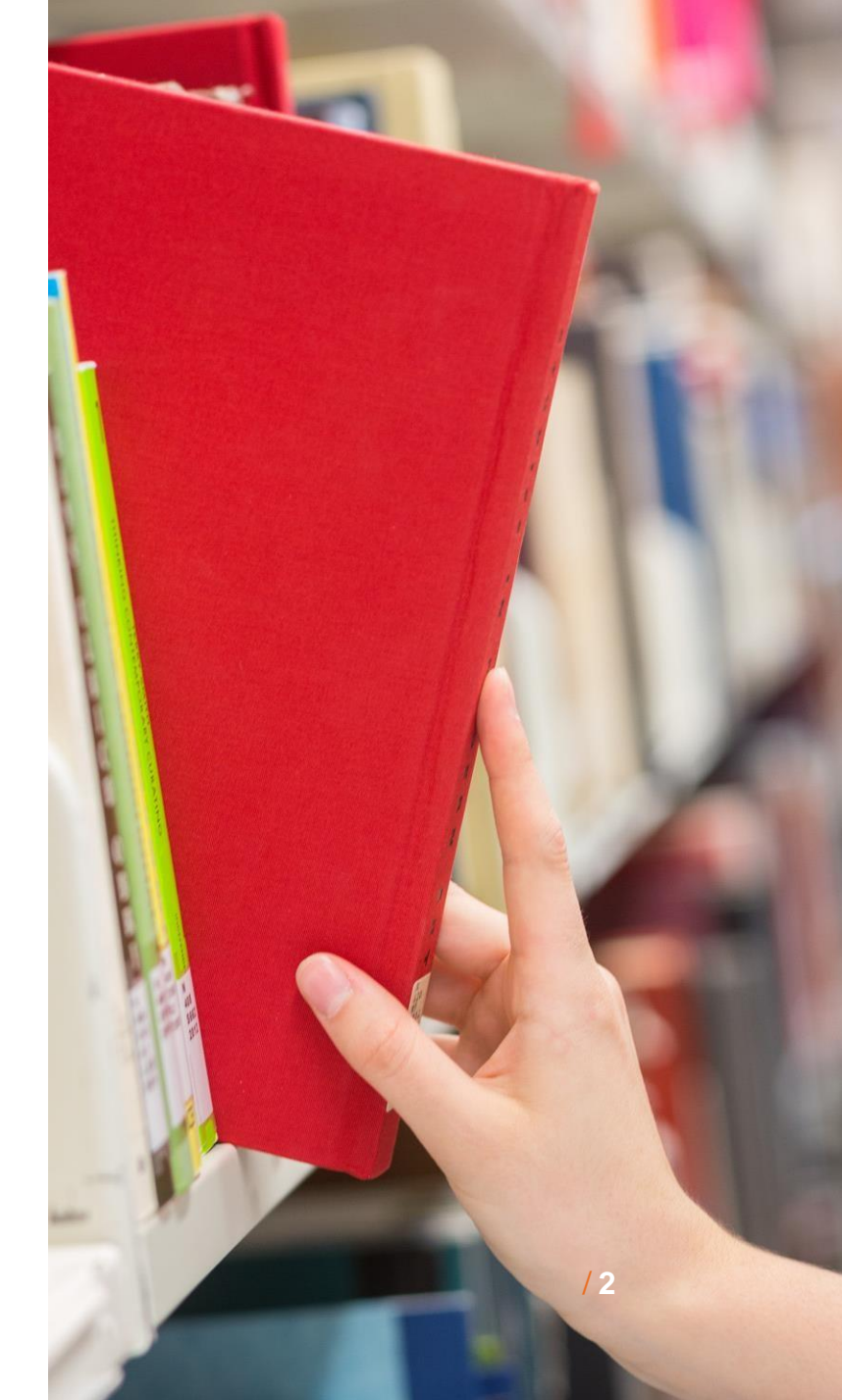

### **Prêt entre bibliothèques (PEB)**

Le service de prêt entre bibliothèques vous permet d'obtenir un document que la Bibliothèque de l'Université Laval ne possède pas dans ses collections, à l'exception des livres électroniques et des documents audiovisuels (CD, DVD, films, etc.).

- Livres imprimés et articles de revues : gratuit
- Thèses et mémoires hors Canada : 40\$ (États-Unis) ; 35\$ (autres pays)
- Pour emprunter **des livres** par PEB, utilisez l'outil de [recherche](https://ulaval.on.worldcat.org/) Sofia (à partir des niveaux *Bibliothèques universitaires du Québec* et *Bibliothèques à travers le monde*).
- Pour emprunter **des articles de revues** par PEB, vous pouvez envoyer votre demande à partir d'une base de données en cliquant sur le bouton **Obtenir@Ulaval**.

### **Prêt entre bibliothèques (PEB)**

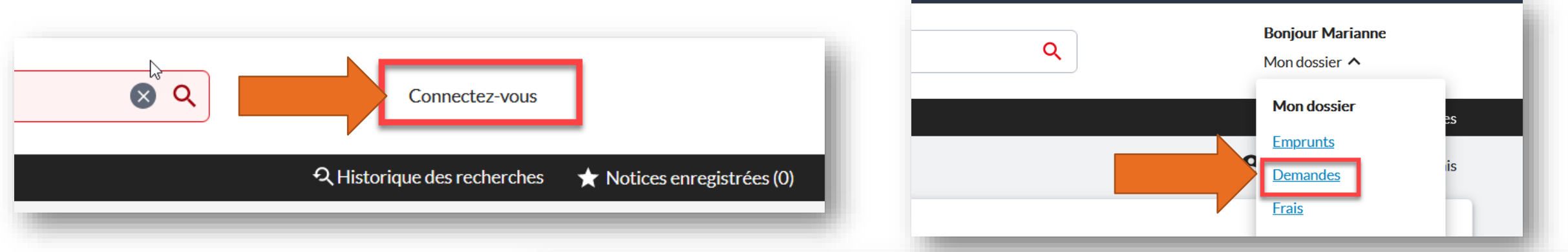

Pour obtenir une copie d'un article ou d'un chapitre de livre, ou encore pour emprunter **un document qui n'est pas repérable dans Sofia**, utilisez le formulaire de demande dans votre dossier Sofia.

•Q Historique des recherches Recherche avancée Réserve de cours Ressources V A Marianne Demers-Desmarais  $\mathbb{Z}$ < Voir les demandes Article ou chapitre **Livre** Autres supports Créer une demande: de livre \* Champ requis **Renseignements personnels** Prénom:\* Nom:\* Bibliothèque de l'Université Laval > / **1990 | 1990 | Marianne** / *Marianne* / *Anarianne* / *Anarianne* / *Anarianne* / *Anarianne* / *Anarianne* / *Anarianne* / *Anarianne* / *Anarianne* / *Anarianne* / *Anarianne* / *An* 

### **Services offerts aux 2<sup>e</sup> et 3<sup>e</sup> cycles**

- Accès à la Bibliothèque 24 h sur 24
- [Cabinets](https://www.bibl.ulaval.ca/services/espaces-de-travail/cabinets-de-travail) de travail (réservables à la session ou sur une base ponctuelle)
- [Carte](https://www5.bibl.ulaval.ca/services/services-generaux/pret-de-documents/emprunt/carte-bci) BCI : permet d'emprunter des documents dans d'autres bibliothèques universitaires canadiennes\*.

\*La **carte de l'Université Laval** permet maintenant d'emprunter des documents dans les autres **bibliothèques universitaires québécoises**, lorsque vous vous présentez sur place.

Pour obtenir **l'accès à ces services**, présentez-vous au comptoir de prêt du pavillon J.-C.- Bonenfant (1er étage)

## **Gestion des références bibliographiques**

> Les logiciels de gestion de références [bibliographiques](https://www.bibl.ulaval.ca/services/logiciels-gestion-references-bibliographiques) permettent de :

- Regrouper un ensemble de références sélectionnées dans des ressources d'origines diverses (bases de données, catalogues de bibliothèques, sites Web, etc.)
- Organiser et partager les références
- Citer les références dans un texte et générer automatiquement des bibliographies selon des styles reconnus (APA, Chicago, MLA, etc.)
- La bibliothèque offre des formations en ligne aux logiciels **EndNote (version logicielle), EndNote Web** et **Zotero.**
- **Style Zotero** répondant aux normes du Département des sciences historiques :
	- Université Laval [Département](https://www.zotero.org/styles/universite-laval-departement-des-sciences-historiques) des sciences historiques (Français Canada)

#### **ATTENTION!**

Si vous n'utilisez pas EndNote ou Zotero, vous devrez gérer vos références et produire vos bibliographies manuellement. Pour vous guider, consultez notre *Outil de citations [interactif](http://www.mondiapason.ca/fichiers/OutilBibliographique/) (choisir le style DIONNE)* 

## **Préparer la recherche : plan de concepts et stratégies**

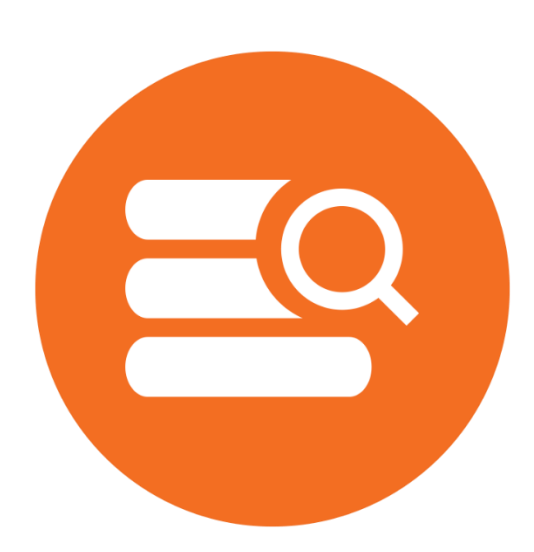

### **Plan de concepts**

> **Outil de travail qui permet de bien préparer une recherche documentaire AVANT d'interroger les bases de données**

Le plan de concept vous permet :

- 1. D'identifier les concepts de la question de recherche
- 2. D'enrichir le vocabulaire en trouvant d'autres mots-clés associés aux concepts
- 3. De lier les mots-clés avec les opérateur booléens (ET, OU, SAUF)

Tutoriel : **Identifier mes termes de recherche; [concevoir un](https://mondiapason.ca/wp-content/uploads/capsules/plan_concepts_publication/Plan_concepts_v3/html/index.html) plan de concepts**

**1re étape** : Identifier les concepts contenus dans l'énoncé ou la question de recherche (ou faire une liste de tous les thèmes qui vous intéressent) :

**Exemple d'un sujet de recherche** :

*La pratique artistique d'Aude Moreau en contexte urbain*

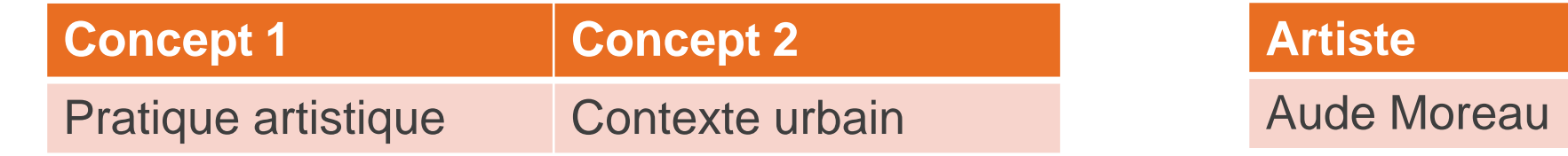

**Attention!**

Plus il y a de concepts, plus la recherche sera précise.

#### **2e étape - Enrichir le vocabulaire :**

- 1. Selon vos connaissances actuelles du sujet
- 2. À l'aide d'outils spécialisés
	- Thésaurus ou index (si disponible dans la base de données)
	- Répertoire de [vedettes-matière](https://rvmweb-bibl-ulaval-ca.acces.bibl.ulaval.ca/rvmweb/accueil.do) (RVM)
	- [Dictionnaires](https://www5.bibl.ulaval.ca/ressources-par-categories/dictionnaires-grammaires-et-encyclopedies-en-ligne) de langues
	- [Termium](https://www.btb.termiumplus.gc.ca/tpv2alpha/alpha-fra.html?lang=fra) Plus (pour traduire les termes)
	- [DeepL](https://www.deepl.com/translator)
- 3. Vocabulaire utilisé dans la littérature (livres, articles, mémoires et thèses, etc.)

**ATTENTION! !** Assurez-vous de traduire vos termes en **anglais** car la plupart des documents sont publiés dans cette langue.

Bibliothèque de l'Université Laval **>** / **10**

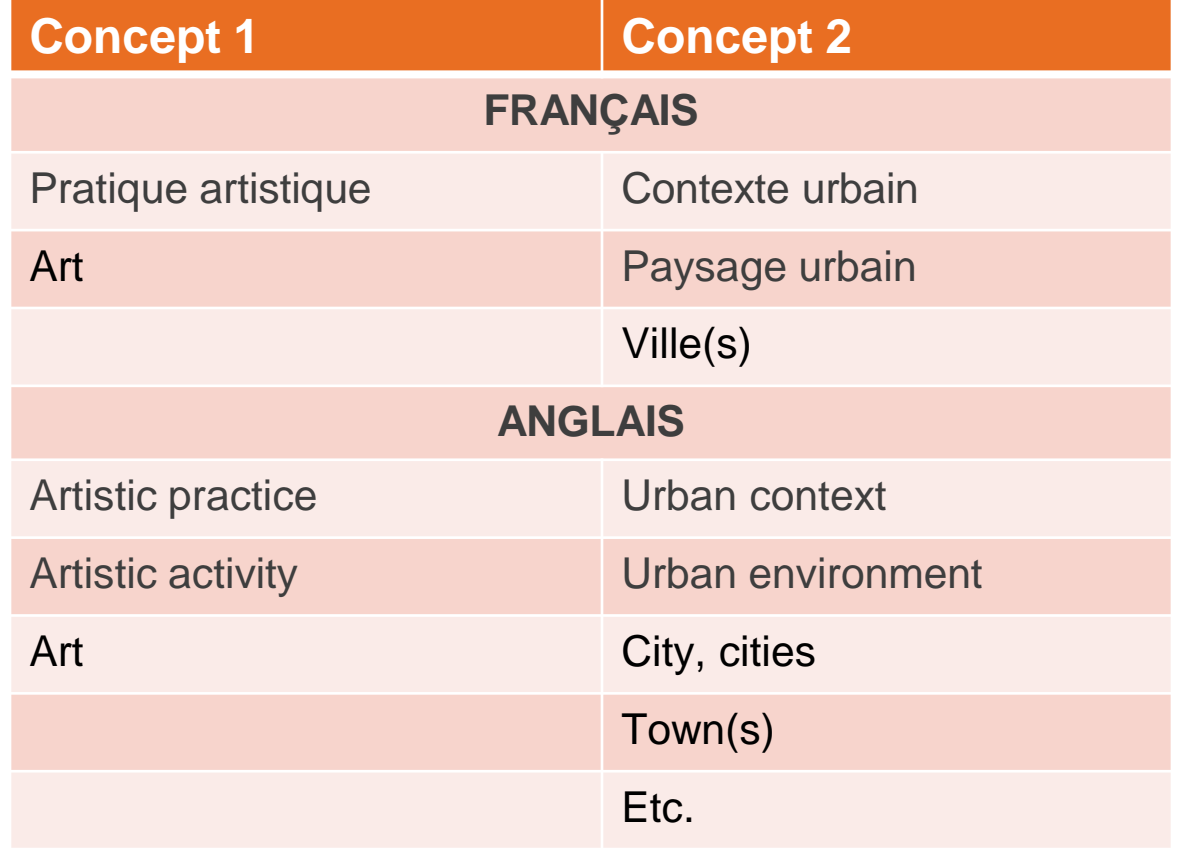

**3e étape** : Construire une stratégie de recherche par l'utilisation :

- Des opérateurs booléens (ET/AND, OU/OR, SAUF/NOT)
- Des guillemets " "
- De l'astérisques \*
- Les **guillemets** permettent de chercher une expression exacte (ex. : "pratique artistique")
- L'**astérisque** (\*) remplace zéro ou plusieurs caractères; il permet de chercher les mots de même racine et les pluriels (ex. : urbain\* permet de repérer urbain, urbains, urbaine, urbaines)

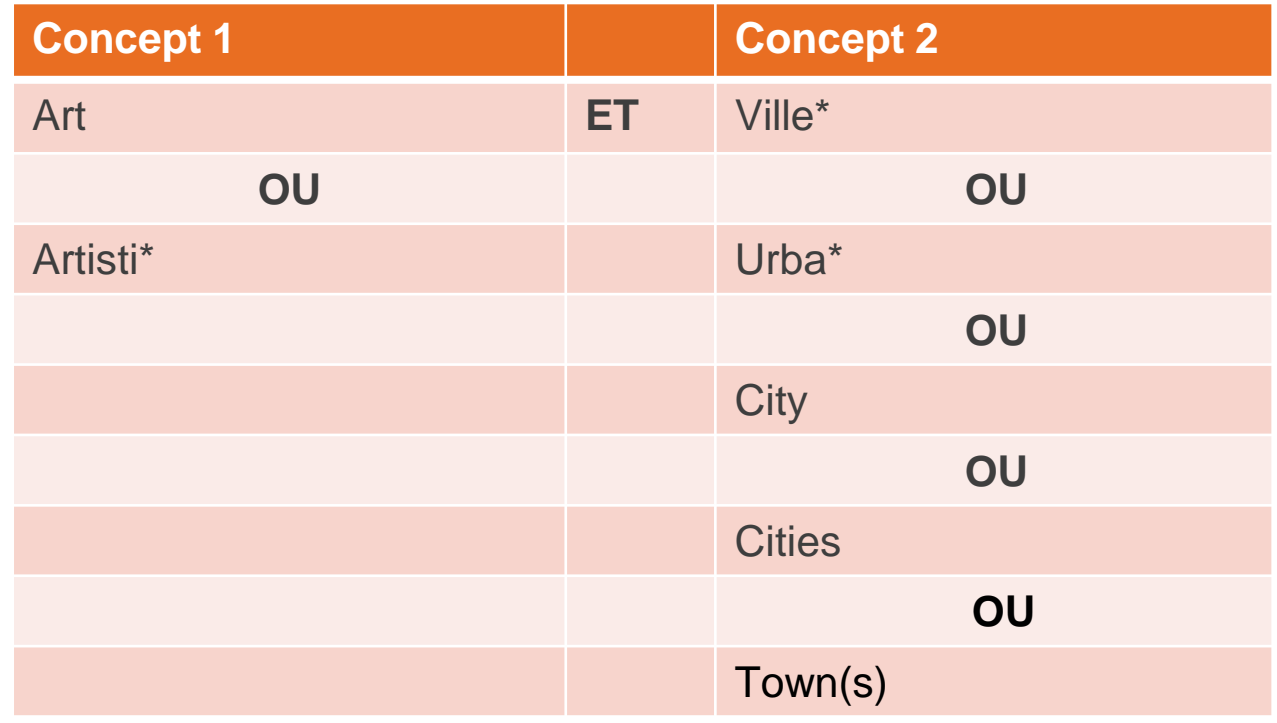

**3e étape** : construire une stratégie de recherche à l'aide des opérateurs

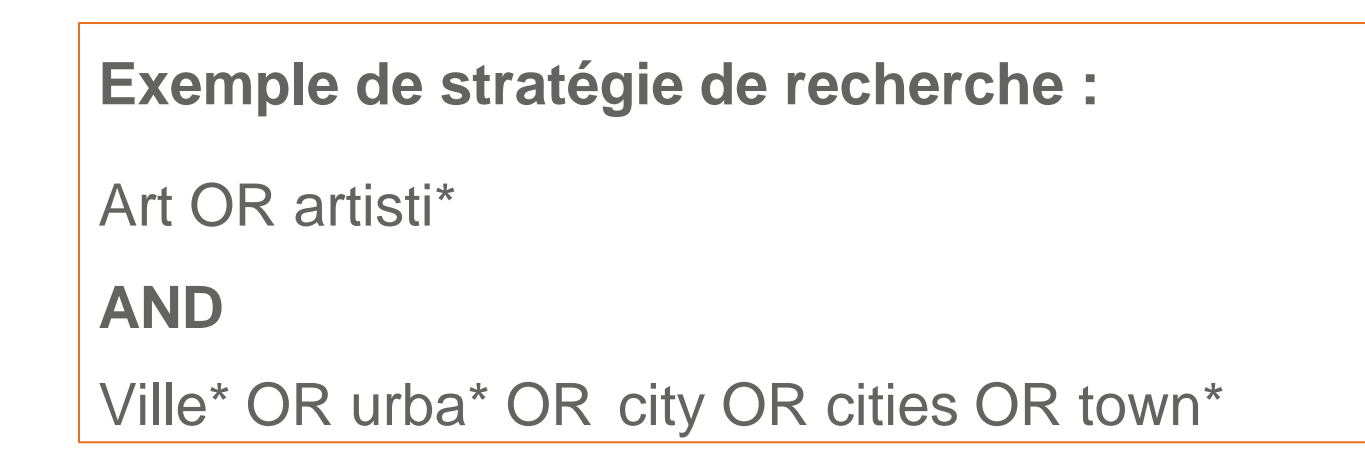

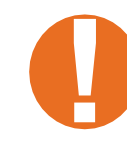

Pour travailler plus efficacement, consignez votre stratégie de recherche dans un fichier Word ou Excel. Vous pourrez ensuite l'utiliser dans différents outils de recherche (avec la fonction copier/coller).

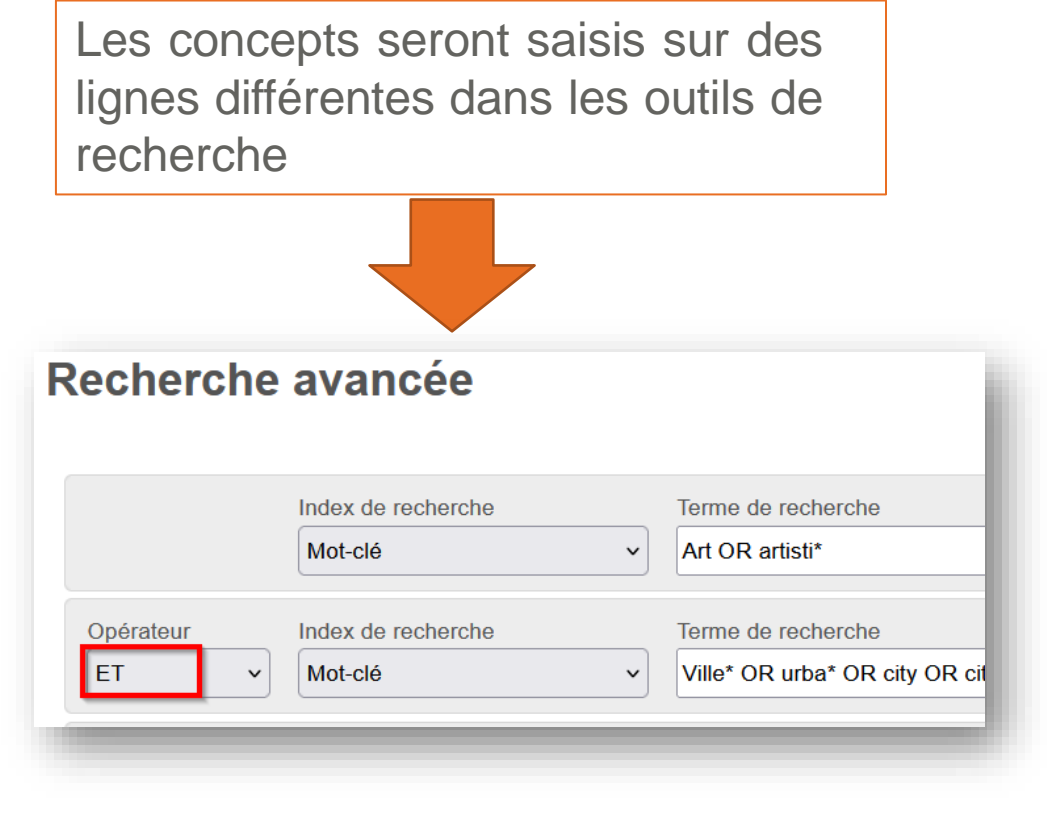

### **Opérateurs booléens**

Pour lier les différents concepts ou les différents champs de recherche

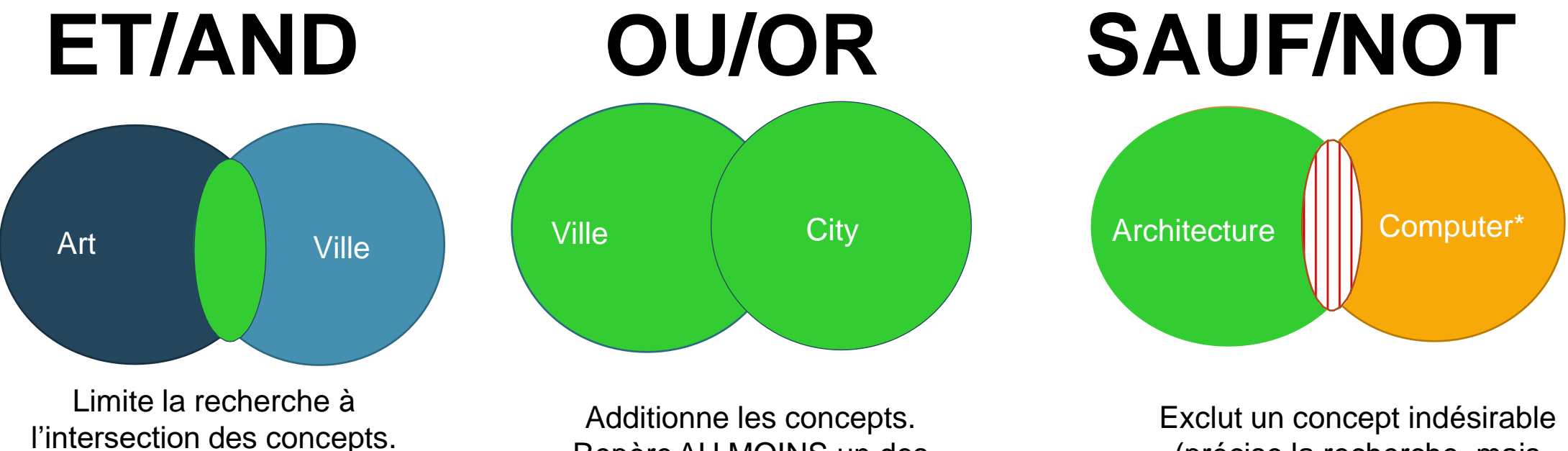

RepèreAU MOINS un des termes.

Exclut un concept indésirable (précise la recherche, mais **ATTENTION**!)

Repère TOUS les termes.

## **Outil de recherche Sofia**

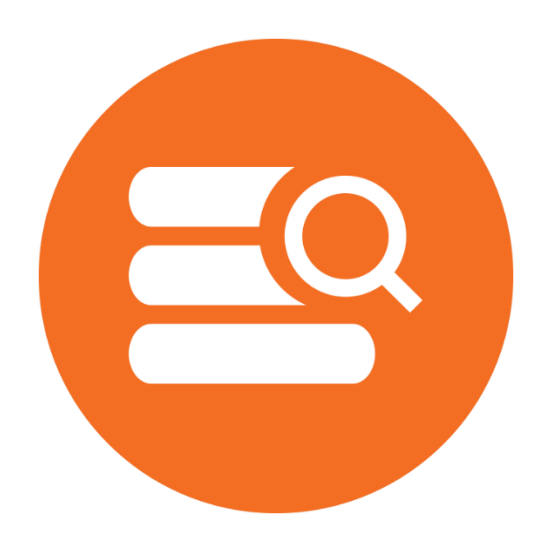

Bibliothèque de l'Université Laval **>** Initiation et recherche d'articles

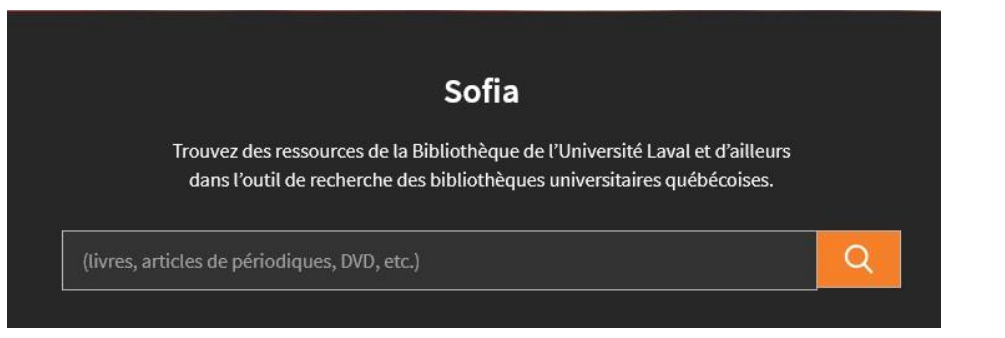

- ➢ Sofia est l'outil de recherche commun à toutes les bibliothèques universitaires québécoises.
- ➢ Sofia permet de préciser la portée des résultats de recherche selon trois niveaux :
- Local (Bibliothèque de l'Université Laval, sélectionné par défaut)
- Consortial (bibliothèques universitaires du Québec)
- International (bibliothèques à travers le monde)
- ➢ Sofia est une excellente ressource pour trouver des **livres**
- ➢ **Attention!** Sofia permet d'effectuer une **recherche sommaire dans les articles de revues**. Pour une recherche plus exhaustive, consultez les bases de données.

#### **Attention!**

Seuls les documents **numériques** auxquels la Bibliothèque de l'UL est abonnée vous seront accessibles immédiatement et sous authentification (avec IDUL et NIP)

### Exercice - Sofia

À partir du mode de **recherche avancée,** élaborez une stratégie structurée pour repérer des documents sur la **pratique artistique en milieu urbain**.

**RACK TIP IN** 

**Opérateurs** :

 $-Farctan 2$ 

10T

PRIV

ET, OU (saisir en majuscules) **Guillemets** Astérisque (\*)

Bibliothèque de l'Université Laval **>** / 16

### **Sofia** La recherche avancée à l'aide des opérateurs

Utilisez le mode de recherche avancée pour lancer une requête à plusieurs concepts :

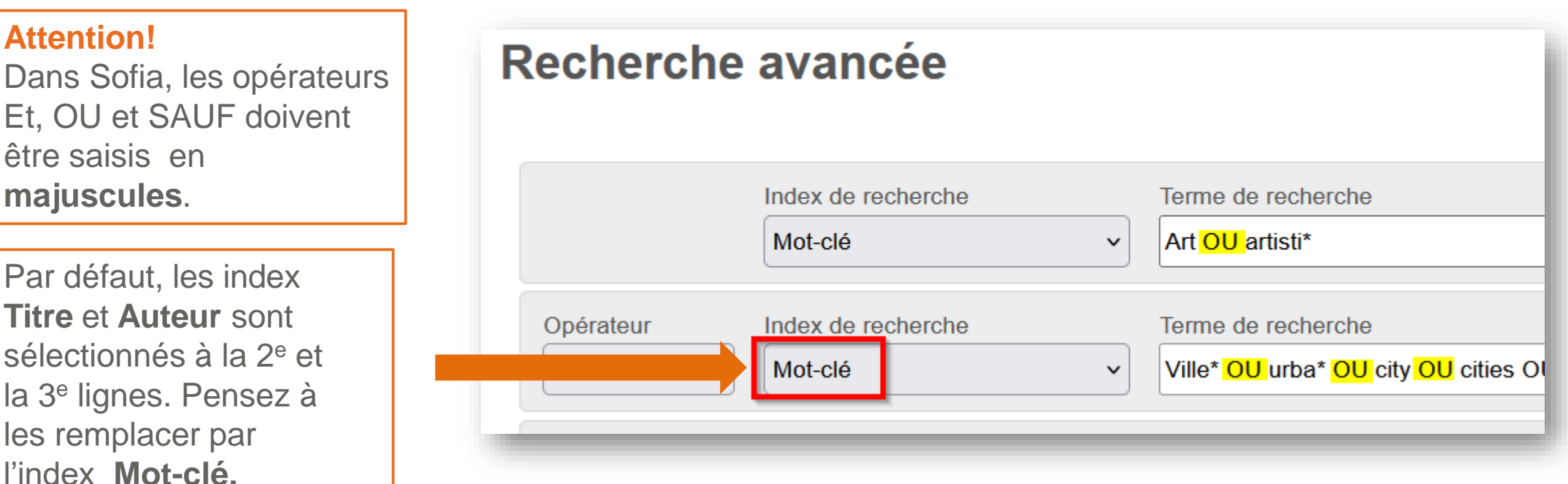

Comment préciser votre recherche et obtenir moins de résultats?

- 1. Utilisez les **guillemets** pour chercher une expression exacte de deux mots ou plus (ex. : "art abstrait")
- 2. Dans la page des résultats, utilisez les **facettes à gauche de l'écran**  pour raffiner votre recherche (affinez vos résultats par format, année de publication, langue, etc.)

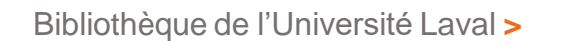

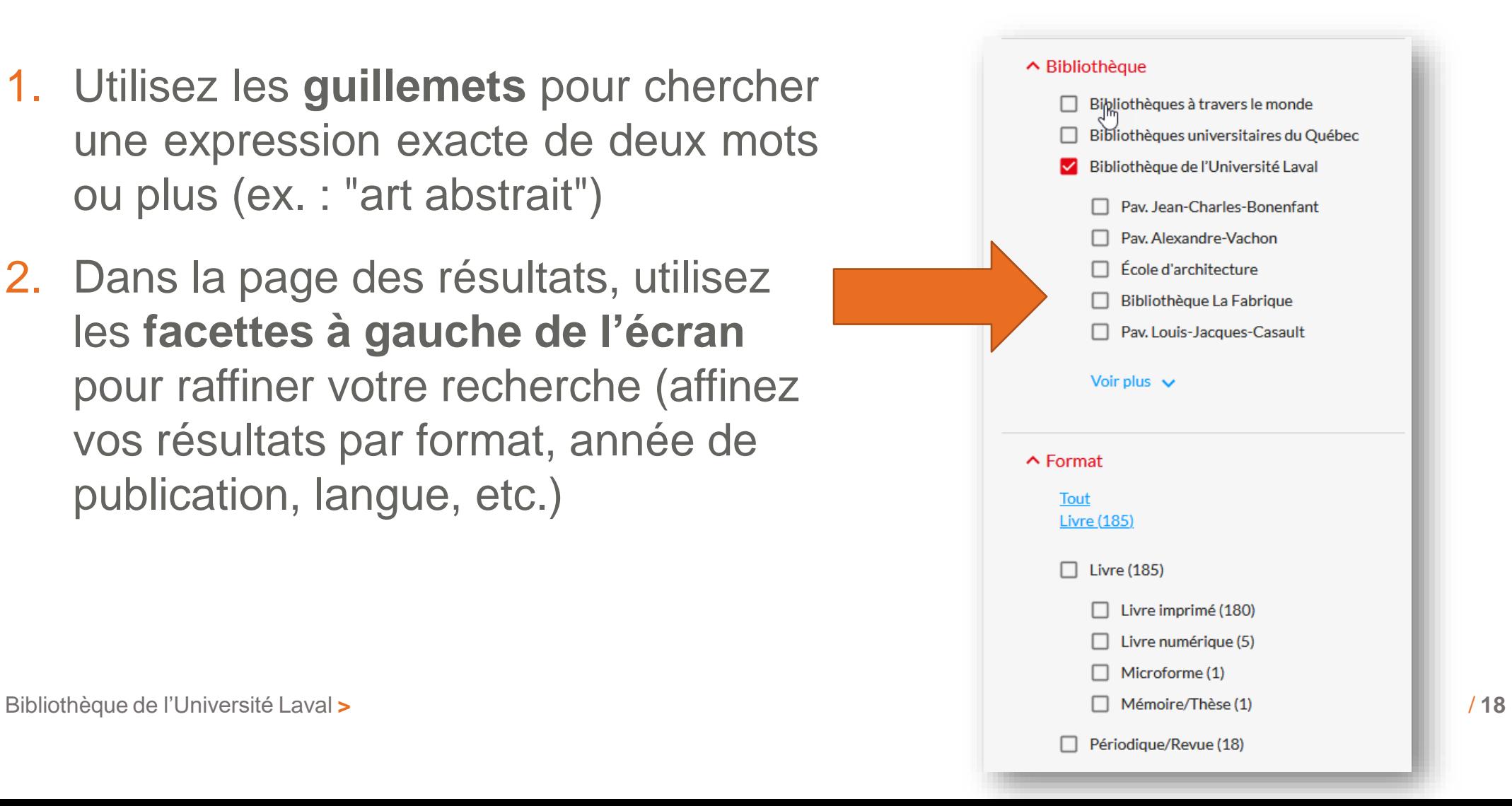

### **Sofia** Comment préciser votre recherche?

3. Précisez la recherche avec les **sujets attribués à un document** (sujets cliquables dans l'affichage détaillé du document).

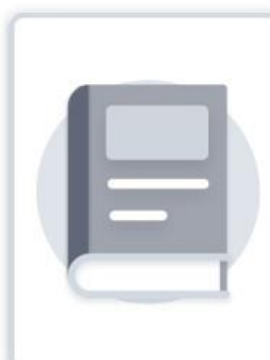

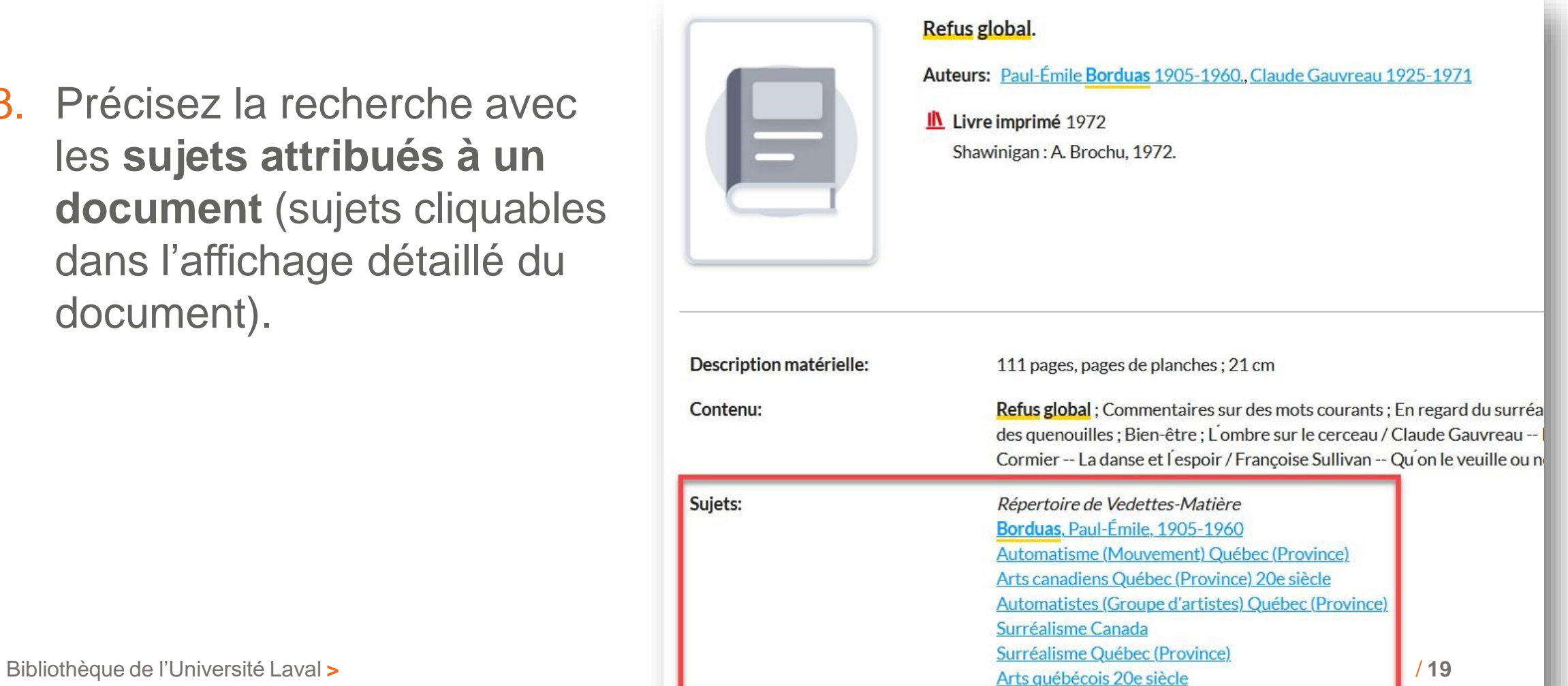

### **Sofia** Comment préciser votre recherche?

4. Sélectionnez un index de recherche (titre, sujet, etc.) dans l'écran de recherche avancée.

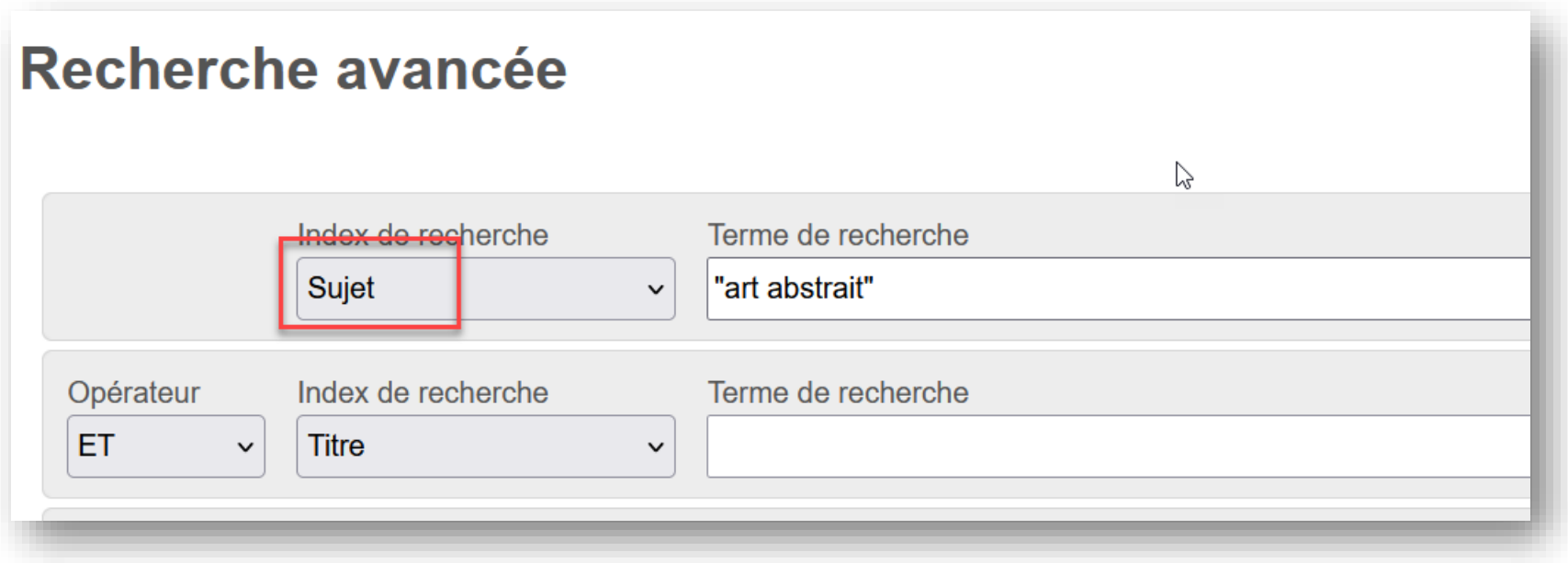

#### Comment préciser votre recherche?

5. Consultez le *Répertoire de vedettes-matière (RVM)* pour identifier les bons termes à utiliser lorsque vous faites une recherche par **sujet**

Accessible dans Sofia via le menu déroulant **Ressources**

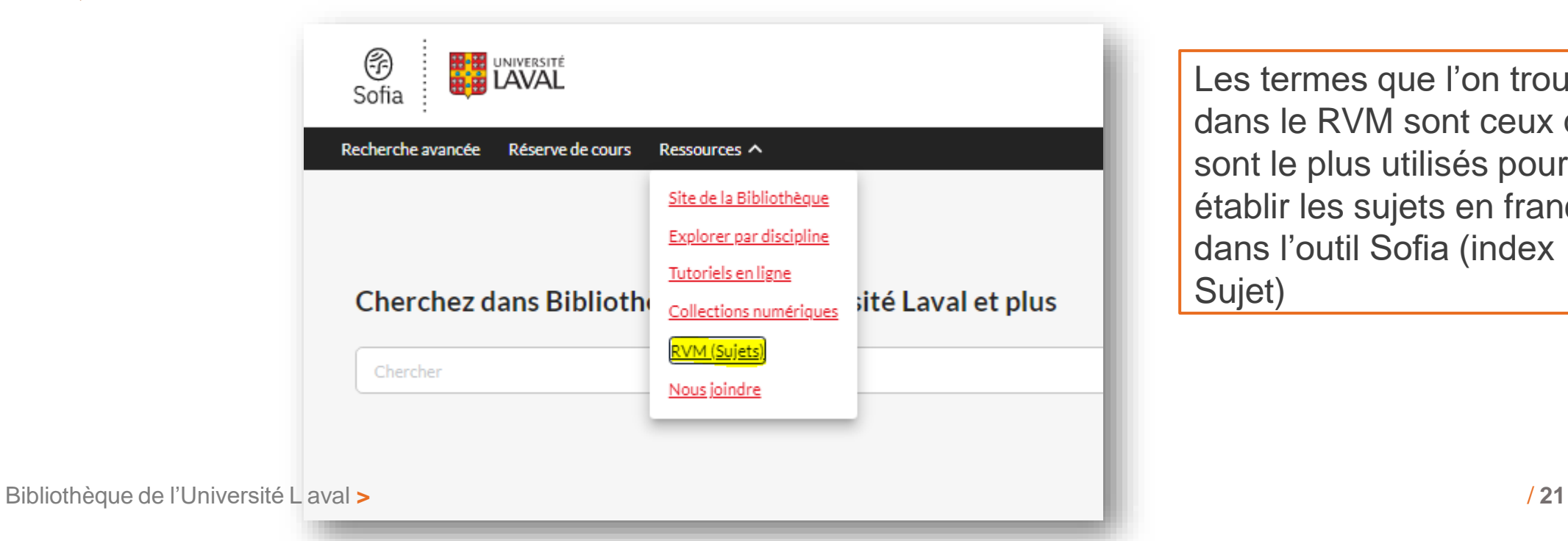

Les termes que l'on trouve dans le RVM sont ceux qui sont le plus utilisés pour établir les sujets en français dans l'outil Sofia (index Sujet)

### **Répertoire de vedettes-matière (RVM)**

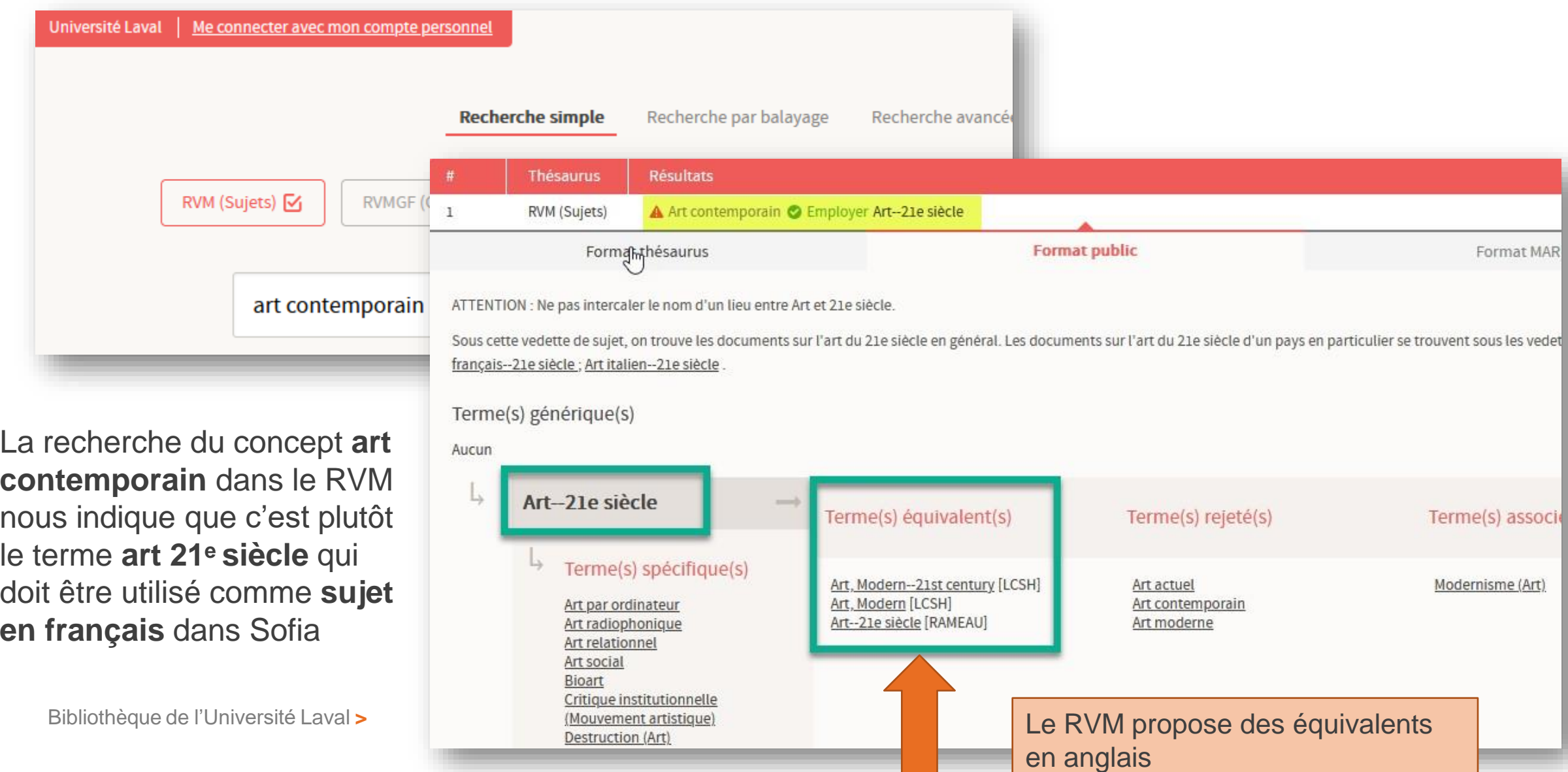

#### Comment limiter la recherche aux articles scientifiques?

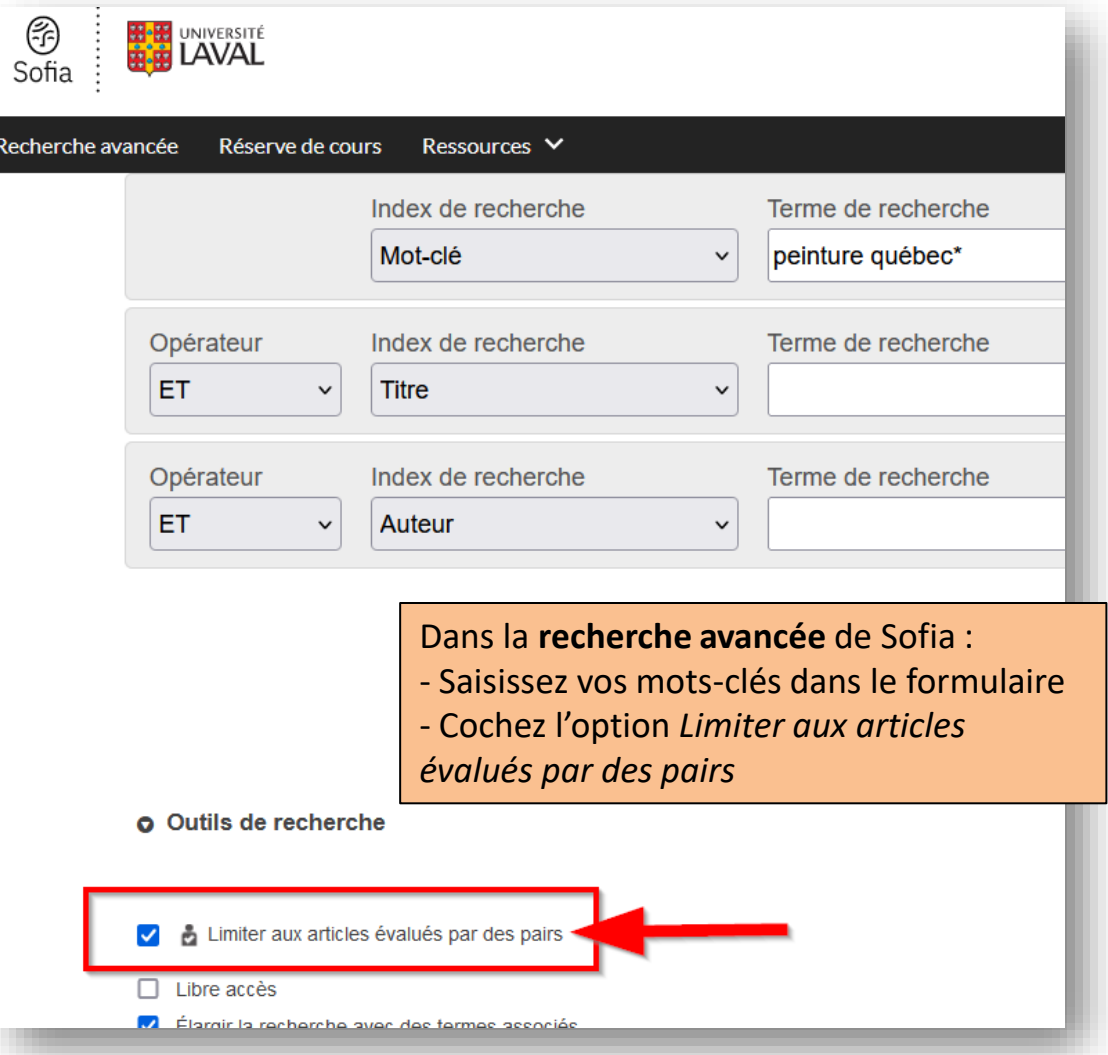

#### **Attention!**

Certaines erreurs peuvent survenir dans Sofia, l'outil peut repérer des articles qui ne sont pas scientifiques, même si vous avez coché l'option *Limiter aux articles évalués par des pairs.*

Pour vous assurer qu'un article est scientifique, consultez :

- L'outil [Distinguer les types d'articles](https://view.genial.ly/645d26a0c9997f00196bd819). OU
- Le site Web de la revue dans laquelle est publiée l'article.

Comment élargir votre recherche et obtenir **plus** de résultats?

- 1. Utilisez des mots clés en **anglais**
- 2. Utilisez la **troncature** (\*) pour repérer tous les mots d'une même racine (ex. : Québec\* permet de repérer : Québec, québécois, québécoise, québécoises, etc.)
- 3. Utilisez l'opérateur OU pour chercher plusieurs synonymes ou mots reliés

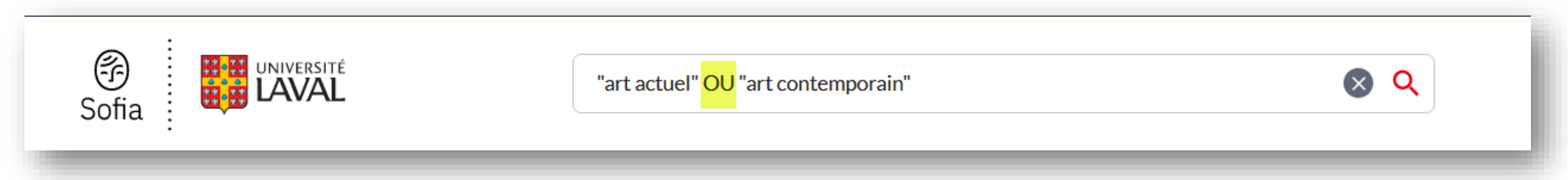

Attention! Dans Sofia, les opérateurs booléens (ET/AND, OU/OR et SAUF/NOT) doivent être saisis en **majuscules**.

#### Comment élargir votre recherche et obtenir **plus** de résultats?

- 4. Cochez l'option *Bibliothèques universitaires du Québec* ou l'option *Bibliothèques à travers le monde* à partir de la page de résultats
	- Pour emprunter des **documents imprimés** localisés dans une autre bibliothèque, cliquez sur le bouton *Obtenir / Réserver* à partir de la notice de chaque document.

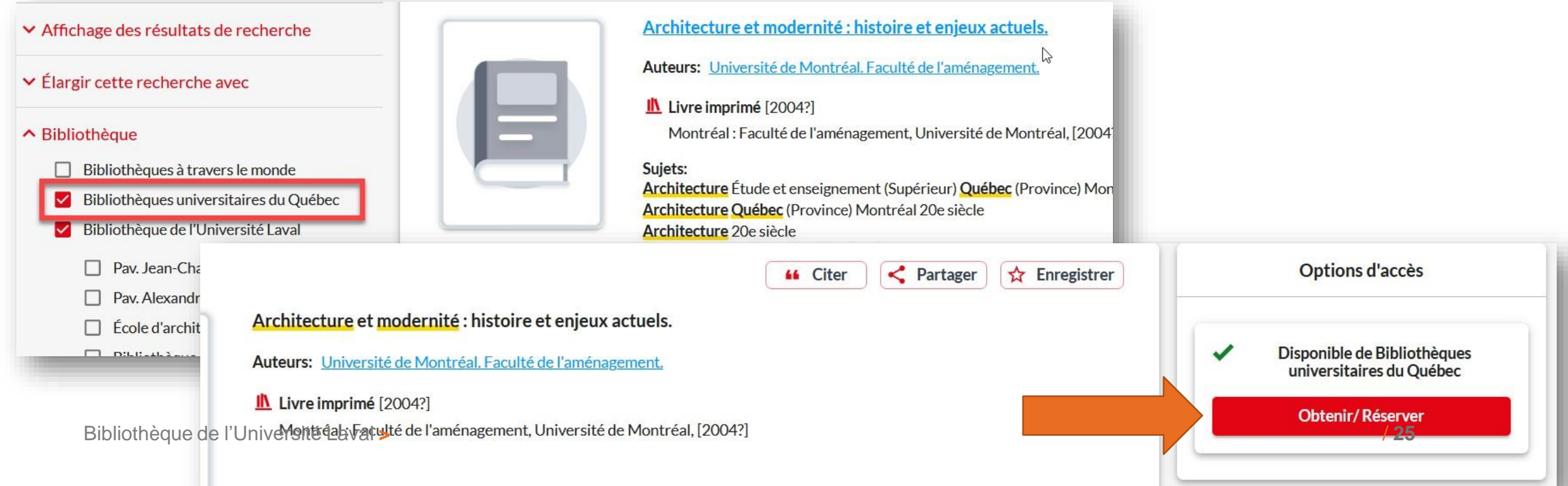

#### Regroupement d'éditions et de formats

- Sofia effectue le **regroupement d'éditions et de formats** d'une même œuvre
- Pour afficher toutes les éditions d'une même œuvre, consultez la section *Autres éditions et formats* de la notice bibliographique du document.

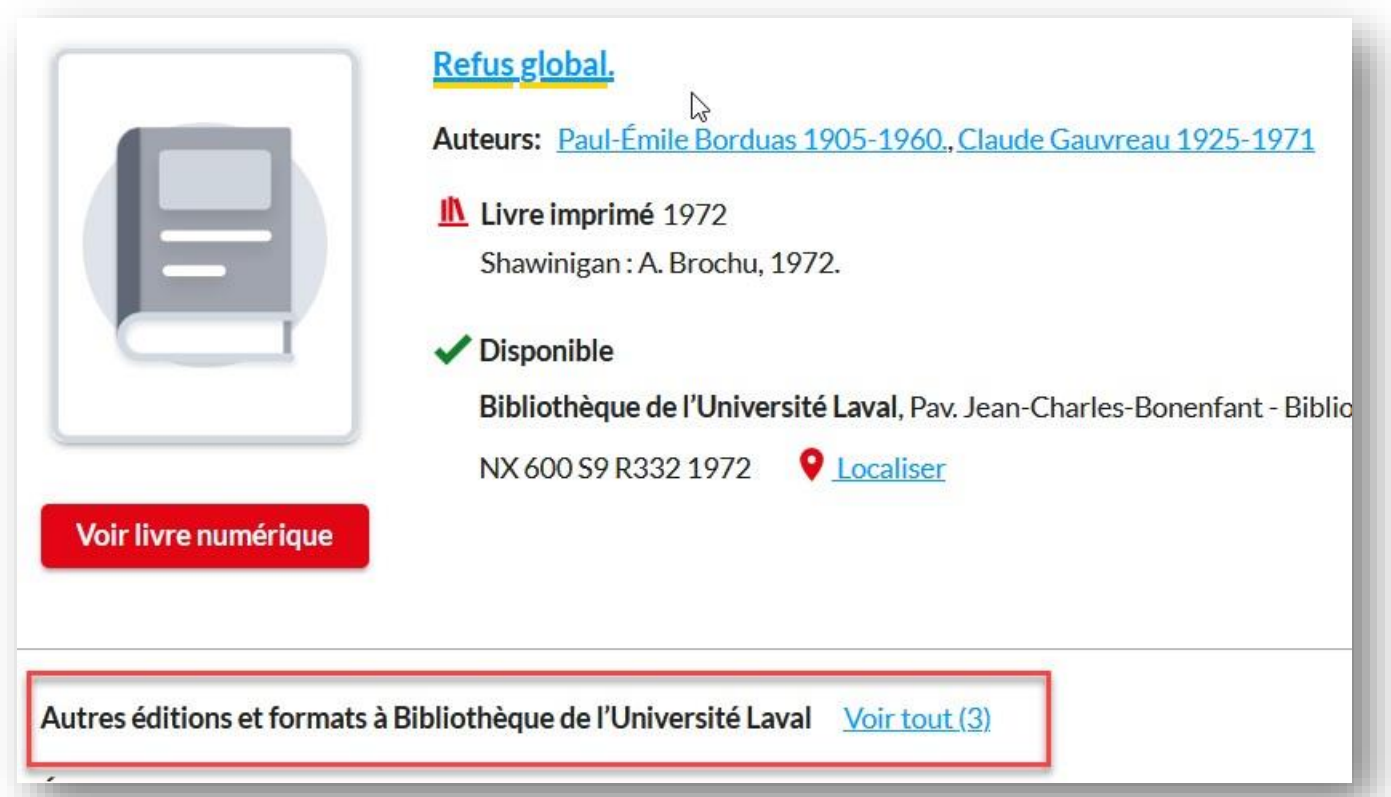

#### Quelques éléments à considérer

- La majorité des documents sont en anglais
- La très grande majorité des **livres numériques** sont en anglais
- La très grande majorité des **articles de revues** sont en anglais
- Tous les livres imprimés ont des sujets en français ET en anglais
- Plusieurs livres numériques en anglais n'ont PAS de sujets en français

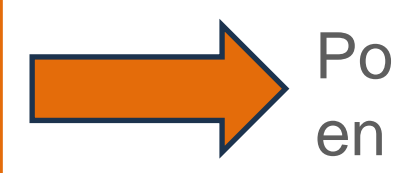

Pour repérer un maximum de documents, saisissez vos termes en **anglais**

#### Quelques éléments à considérer

- La plupart des articles de revues n'ont aucun sujet (pour préciser votre recherche d'articles, utilisez l'index *Titre* dans la recherche avancée)
- Le filtre *Thématique* ne s'applique pas aux articles de revues (cette option est davantage utile pour la recherche de livres)
- L'index *Auteur* ne permet pas de chercher les noms de personnes avec précision. Pour chercher une personne spécifique, utilisez plutôt :
	- L'index *Auteur – expression* : "Nom, Prénom" (ex. : "Moreau, Aude") OU
	- L'index *Sujet* : Nom, Prénom ou "Nom, Prénom" (utile pour chercher des noms d'artistes)

Pour en savoir plus sur la recherche dans Sofia, consulter

• Les [fiches d'information](https://www5.bibl.ulaval.ca/formations/tutoriels-en-ligne/outil-de-recherche-sofia) et les capsules vidéo sur le site de la Bibliothèque

Fiches et capsules suggérées :

- Astuces pour chercher des [documents](https://www.bibl.ulaval.ca/fichiers_site/aide_recherche/sofia/sofia-trouver-des-documents.pdf) (règles d'écriture, opérateurs, index, etc.)
- Effectuer une [recherche](https://youtu.be/ug49vaFMitE) par sujets
- Citer et exporter des [références](https://youtu.be/M4L6TSzJxvc)

### **Les bases de données**

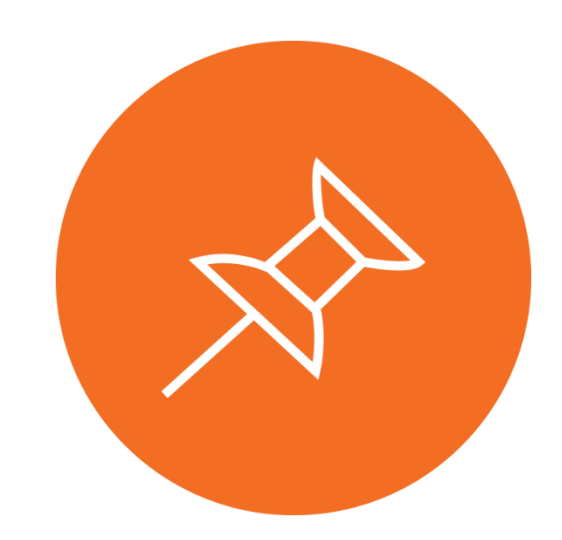

Bibliothèque de l'Université Laval **>** Initiation et recherche d'articles / **30**

### **Bases de données vs Sofia et Google Scholar**

**Quelle est la valeur ajoutée des bases de données?**

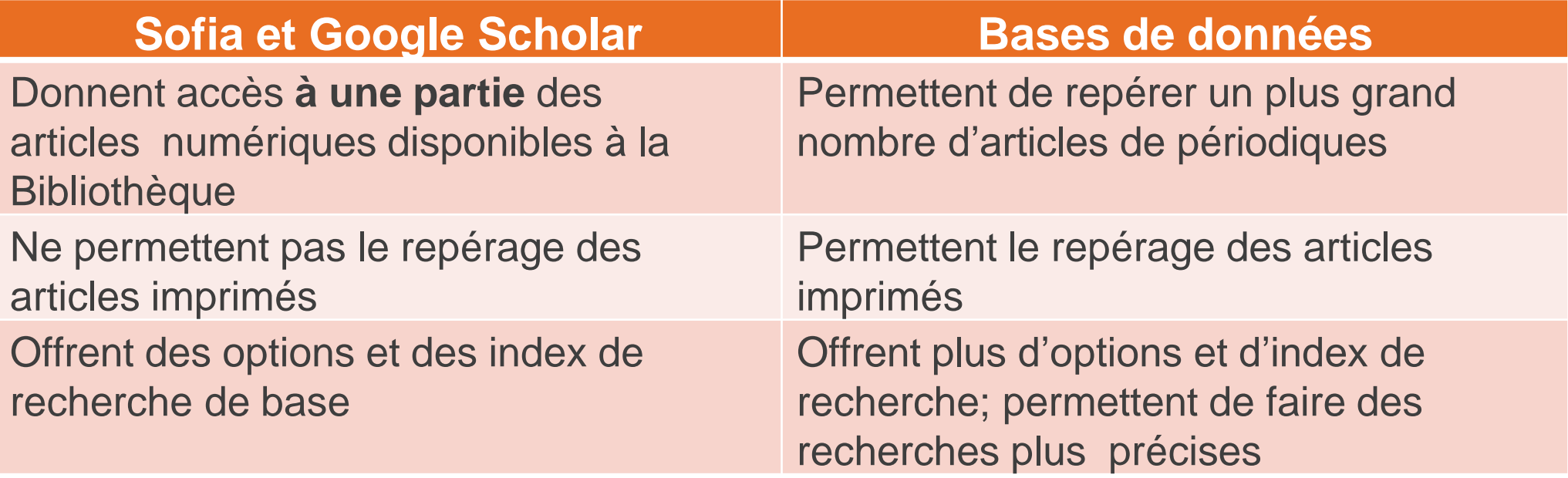

### **Pour choisir une base de données**

- 1. Accédez à la section Explorer par [discipline](https://www5.bibl.ulaval.ca/explorer-par-discipline)
- 2. Choisissez une discipline en lien avec votre sujet de recherche
- 3. Cliquez sur l'onglet *Articles* pour afficher la liste des bases de données

Bases de données multidisciplinaires :

- **Erudit** (articles québécois)
- [JSTOR](https://acces.bibl.ulaval.ca/login?url=http://www.jstor.org/)

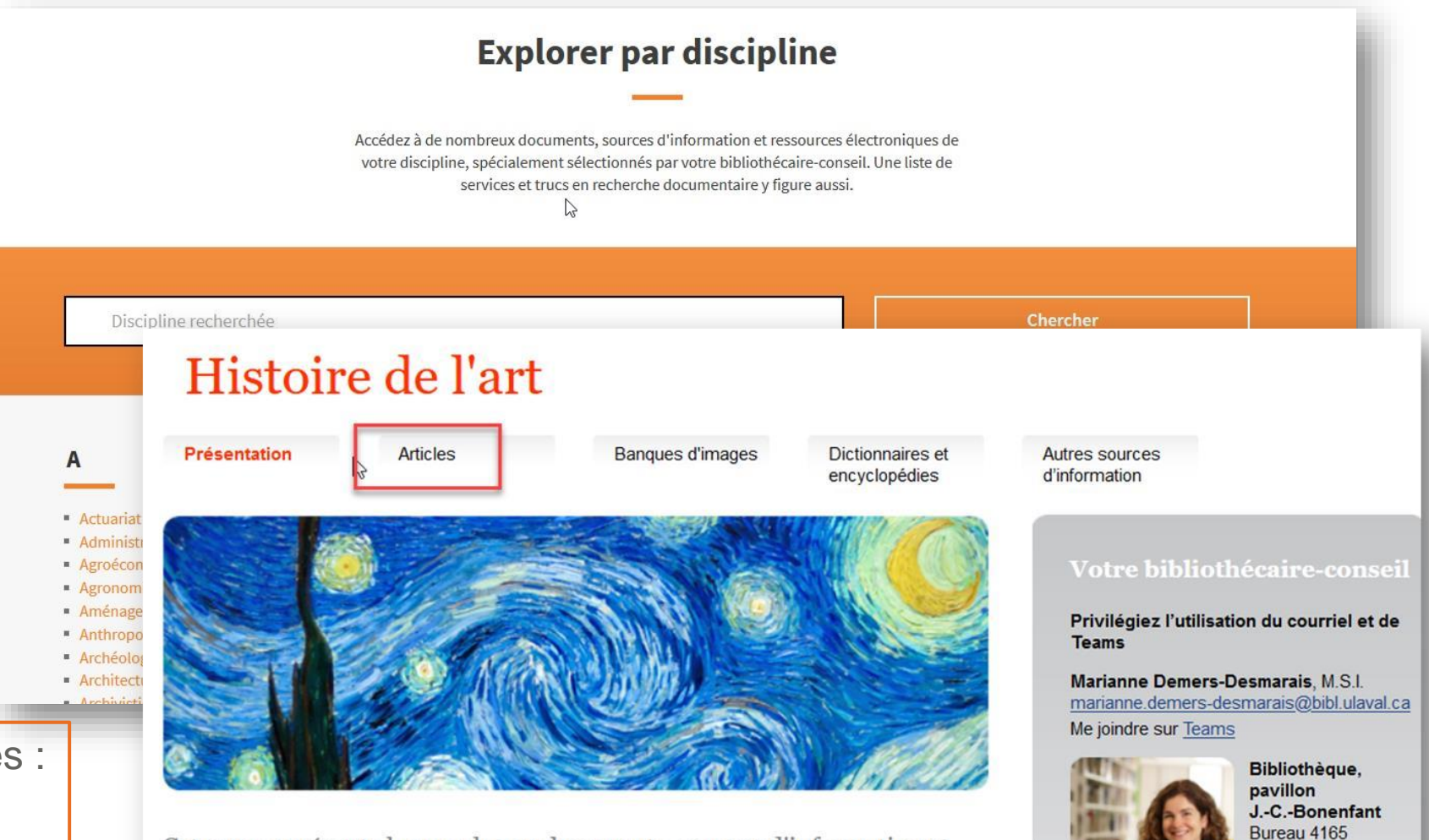

/ **29**

418 656-2131.

poste 407971

Cet espace présente les nombreux documents, sources d'information et ressources électroniques en histoire de l'art de la Bibliothèque. Faites-en votre porte d'entrée privilégiée!

Les documents se trouvent principalement dans le secteur Art, 4<sup>e</sup> étage de la Bibliothèque au pavillon Jean-Charles Repeatant Daux autres collections cont également association hers campu

### **Bases de données bibliographiques**

- Offrent la référence et le résumé de l'article (texte intégral dans certains cas)
- Ressources très structurées offrant plusieurs index de recherche (titre, auteur, sujets, résumé, etc.)
- Permettent la recherche par **sujet**

**Quelques exemples :**

- Art Full Text
- ARTbibliographies Modern
- International Bibliography of Art

- Copiez et collez la stratégie de recherche que vous avez préparée
- Les concepts (idées principales) doivent être copiés sur des lignes différentes

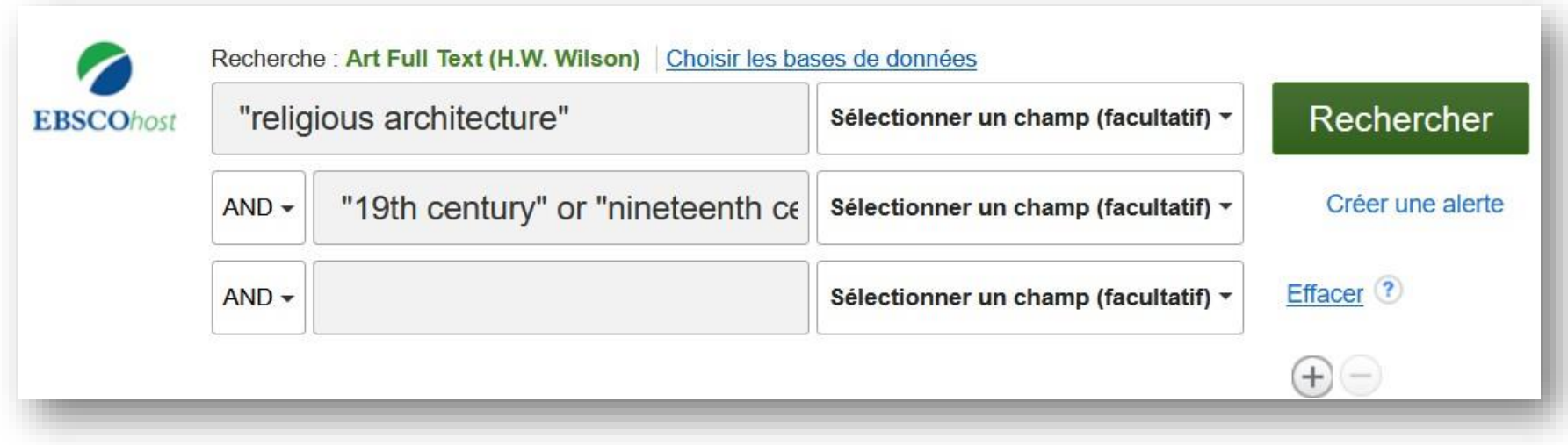

- Prenez connaissance des résultats affichés pour vérifier si d'autres mots-clés pourraient être pertinents pour votre sujet.
- Au besoin, **ajoutez** ces mots-clés à votre stratégie et relancez la recherche.

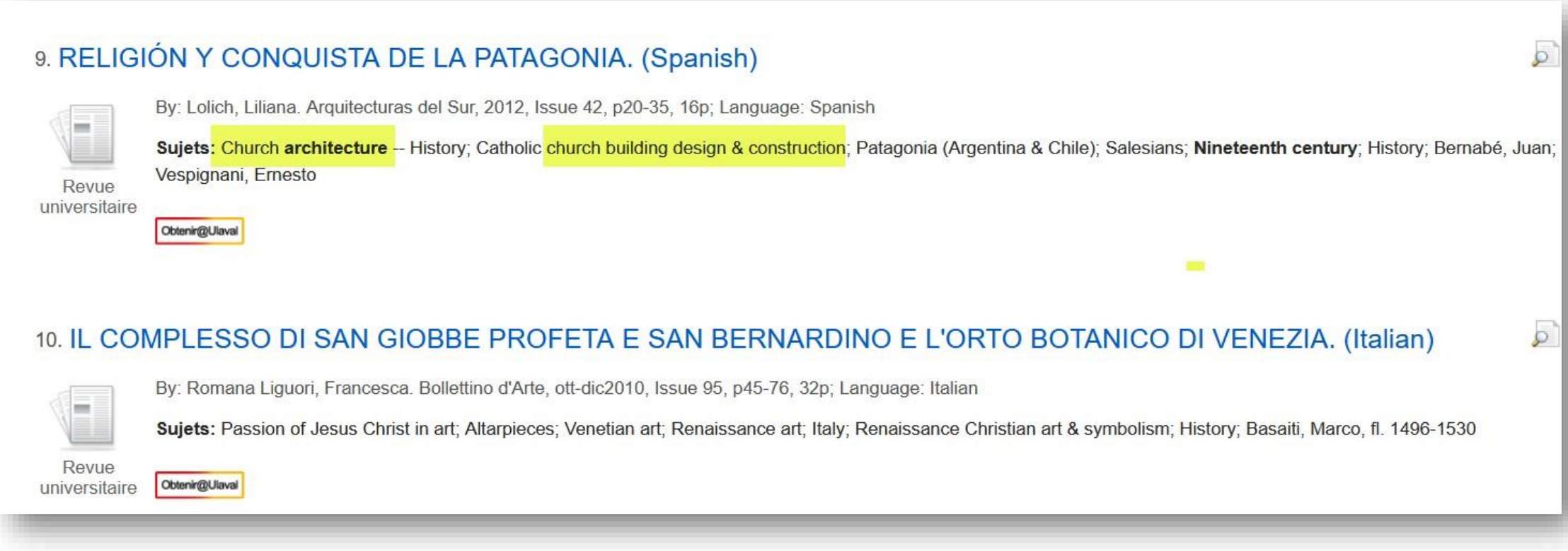

• Cochez l'option **relues par un comité de lecture** pour limiter la recherche aux articles scientifiques

N.B. Autres appellations possibles pour les articles scientifiques : revu(es) par les pairs, peer reviewed journals, peer reviewed articles.

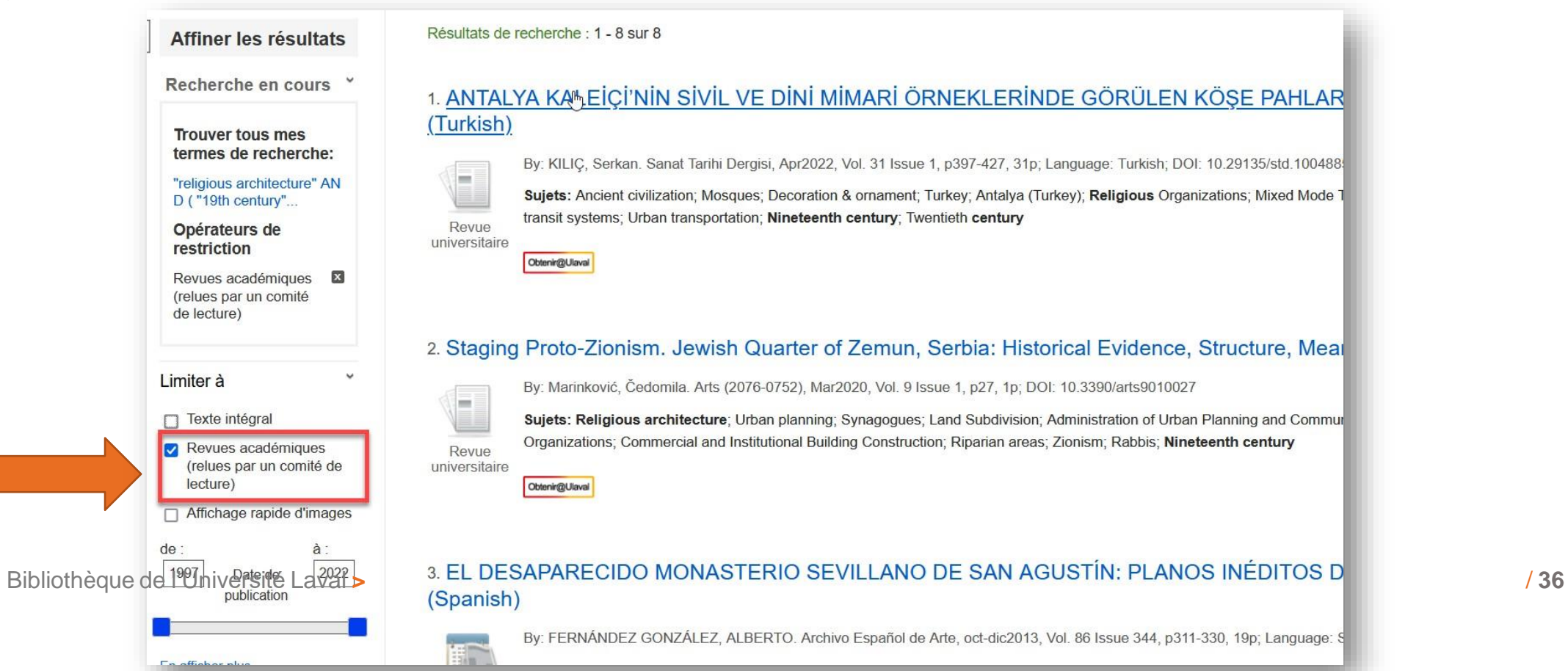

### **Thésaurus Pour optimiser vos recherches par sujet**

Dans une base de données bibliographiques, le **thésaurus** contient la liste des termes acceptés pour la recherche par sujet. Consultez le pour valider vos termes de recherche.

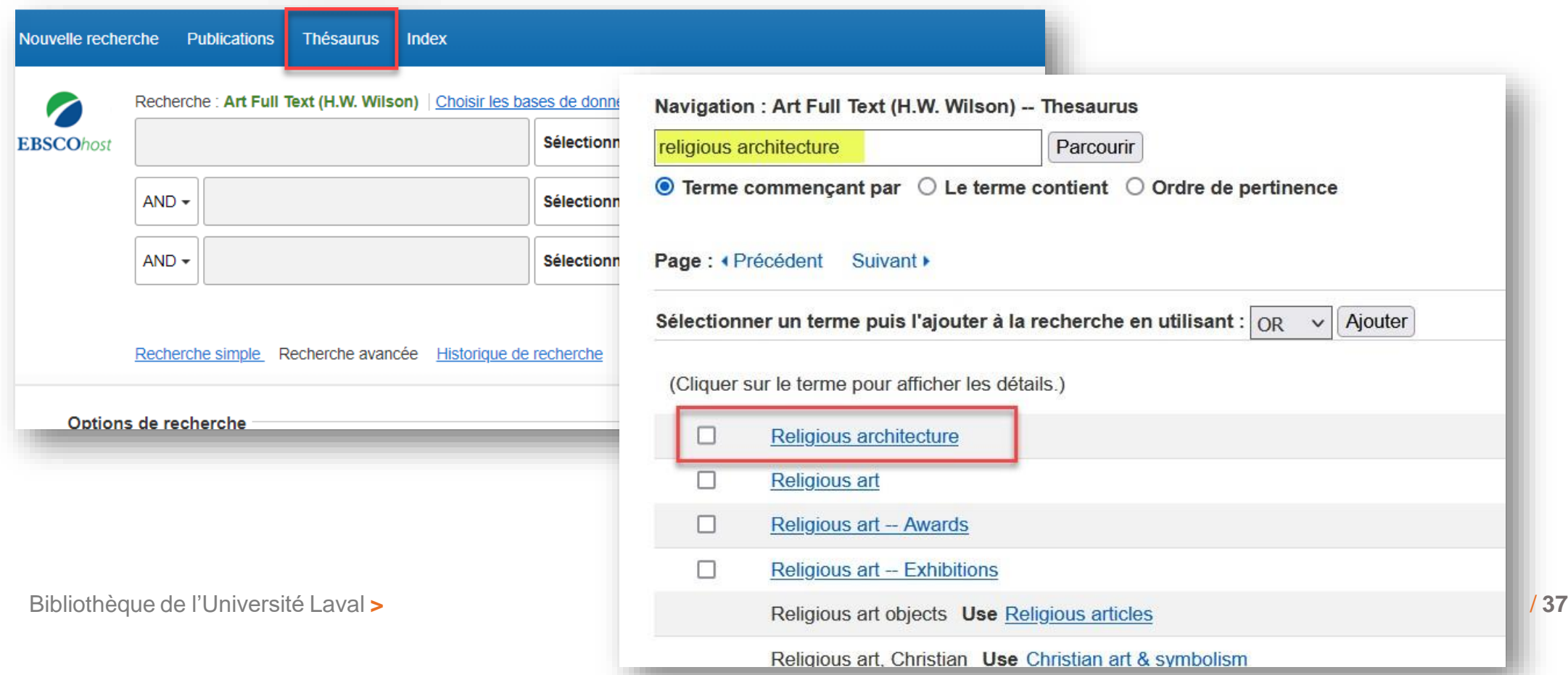

• Si le texte complet de l'article n'est pas accessible dans la base de données, cliquez sur le lien **Obtenir@Ulaval** pour vérifier s'il est disponible en format numérique dans d'autres ressources de la Bibliothèque.

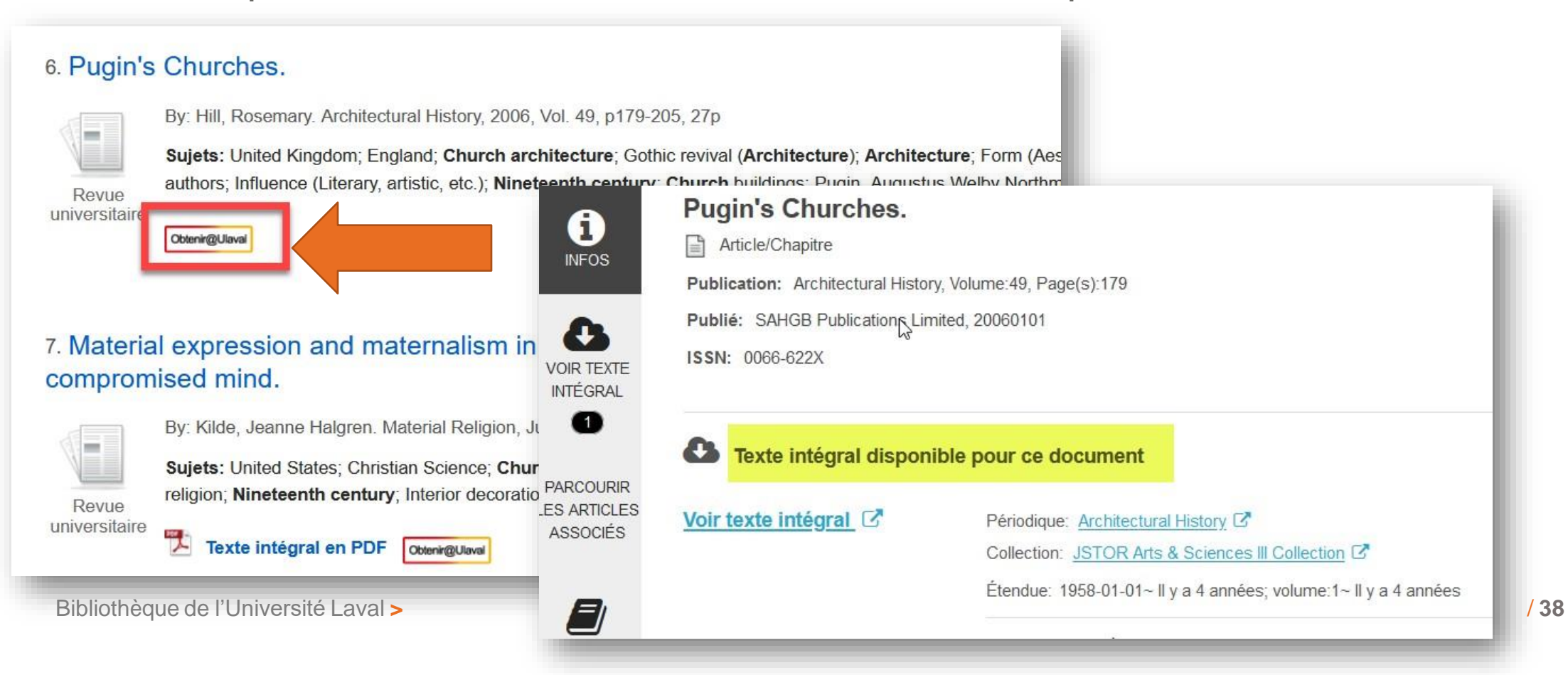

### **Bases de données : accéder aux articles**

Si l'article n'est pas disponible en format numérique, cliquez sur ce lien pour vérifier s'il existe en **format imprimé.**

Si l'article n'est pas disponible en format numérique ni en imprimé, cliquez sur ce lien pour l'obtenir gratuitement d'une autre bibliothèque.

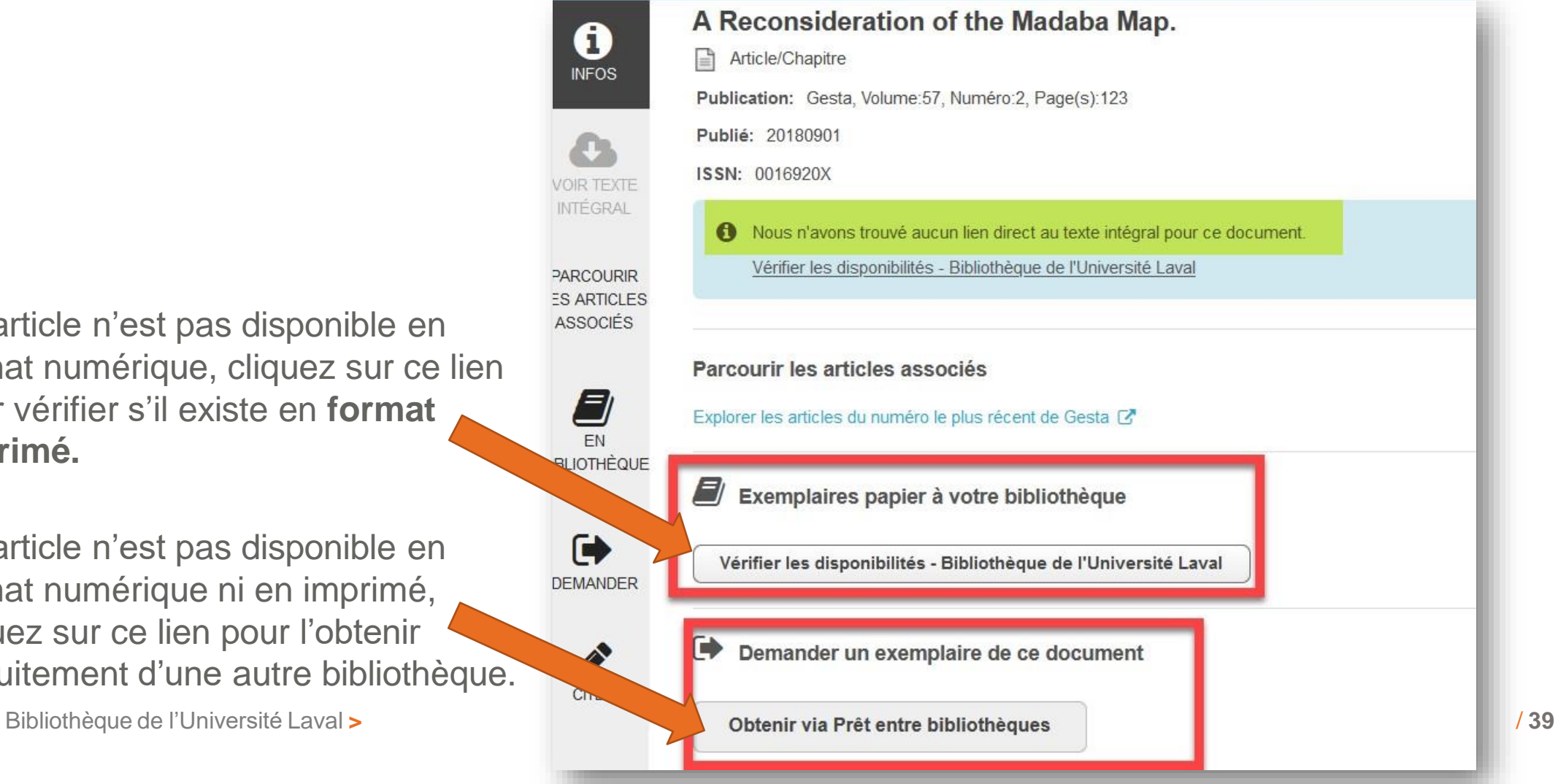

#### **David TRIN Exercice** 10T  $-Fraction$

#### **Dans la base Art Full Text :**

- > Faites une recherche sur le thème de la **ville morte** dans **l'art symboliste**
- > Limitez la recherche aux articles **revus par les pairs**

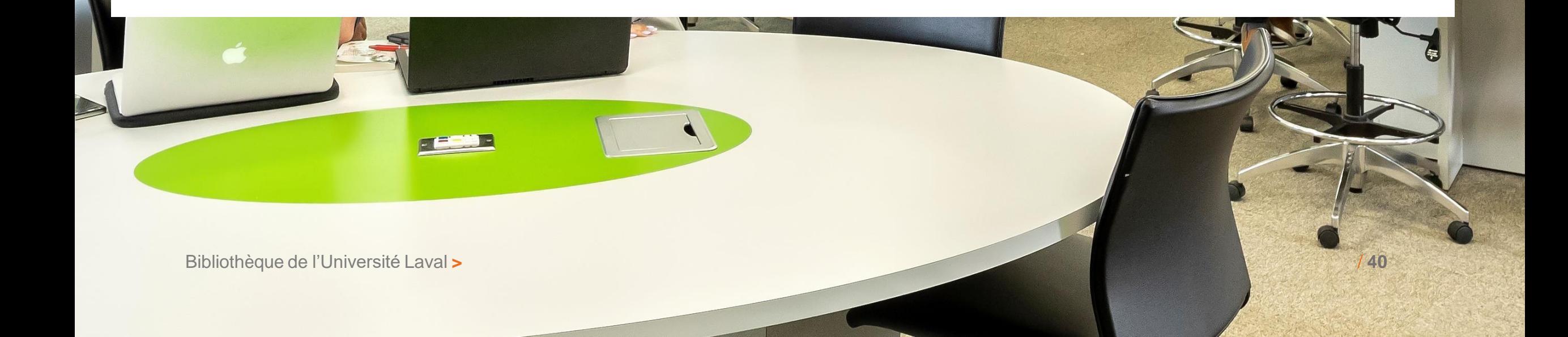

### **Bases de données en texte intégral**

- Fournissent le texte intégral de tous les articles
- Offrent quelques index de recherche (ex. : auteur, titre) et permettent la recherche en plein texte
- Ne permettent pas la recherche par sujets (pas de thésaurus)

#### **Quelques exemples :**

Érudit

- Revues savantes et culturelles en sciences humaines et sociales (plus de 150)
- Contenu francophone (Québec et France)

#### JSTOR

- Plus de 1300 périodiques scientifiques (principalement en anglais)
- Banque d'archivage : ne contient généralement pas les numéros des années les plus récentes

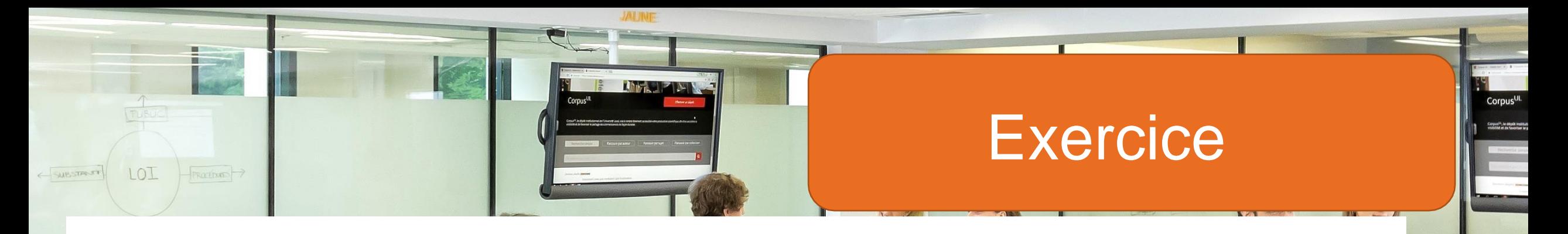

#### **Dans la base Érudit:**

- > Faites une recherche pour repérer des articles en lien avec le sujet suivant :
	- *L'image de l'église dans la peinture québécoise*

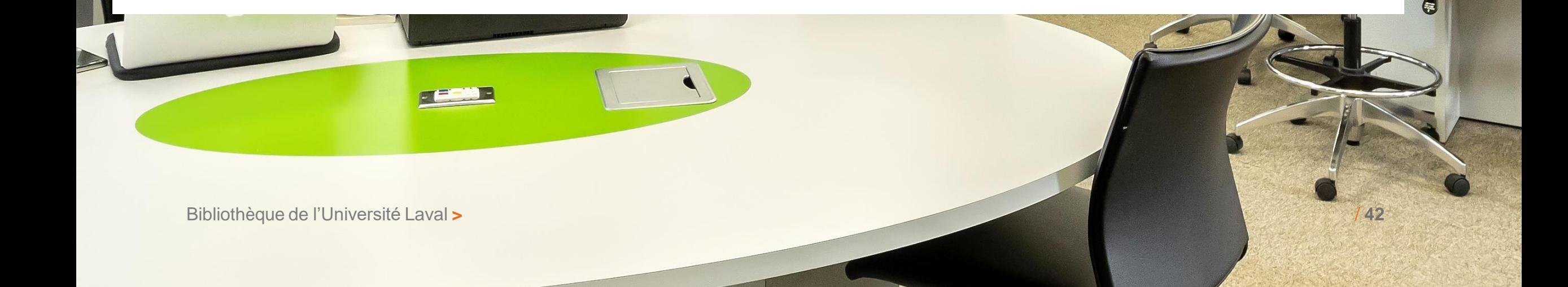

### **Outils de recherche – mémoires et thèses**

- **[Sofia](https://ulaval.on.worldcat.org/v2?lang=fr)** (mémoires et thèses publiés par l'UL et par les universités du Québec)
- **Système universitaire [de documentation](http://www.sudoc.abes.fr/DB%3D2.1/LNG%3DFR/START_WELCOME) – SUDOC** (France)

Plus de bases donnant accès à des mémoires et thèses sur cette [page](https://www.bibl.ulaval.ca/chercher-autres-sujets/memoires-et-theses)

#### • **Google [Scholar](https://scholar.google.com/)**

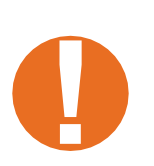

Lorsque une thèse ou un mémoire n'est pas disponible en ligne, il est éventuellement possible de l'obtenir en contactant l'auteur lorsqu'il/elle diffuse ses publications sur le Web (ex. : Academia.edu ou ResearchGate) **!**

#### **Conseils pour une recherche efficace**

- 1. Dans les bases de données, utiliser le mode de **recherche avancée**, car celui-ci offre la possibilité de choisir différents index et de combiner deux ou plusieurs concepts
- 2. Utiliser des mots-clés en **anglais** car la plupart des bases de données sont anglophones.
- 3. Pour diminuer le nombre de résultats, utilisez les **options/limites** de recherche (ex. : années de publication, langues, etc.)
- 4. Consulter le **thésaurus** lorsque la base offre cette option (le thésaurus contient la liste des termes acceptés pour la recherche par sujet)
- 5. Utiliser **l'historique de recherche** pour relancer vos recherches précédentes ou combiner des recherches (avec l'opérateurAND)

#### ➢ **Pour une recherche plus complète, utilisez au moins deux bases de données**

### **Besoin d'aide?**

#### > **Pour tous vos besoins relatifs à la documentation :**

- Élaborer votre plan de concepts et vos stratégies de recherche
- Trouver des documents sur votre sujet de recherche
- Utiliser Sofia et les bases de données
- Suggérer un achat ou demander un traitement de document en urgence

#### N'hésitez pas à contacter votre bibliothécaire!

Marianne Demers-Desmarais Bibliothécaire-conseil [Marianne.demers-desmarais@bibl.ulaval.ca](mailto:Marianne.demers-desmarais@bibl.ulaval.ca)

Je réponds aux demandes via Teams ou Zoom\*\*

# **Merci !**

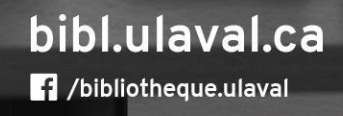

COM C

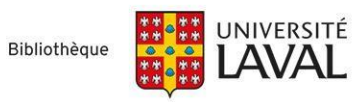